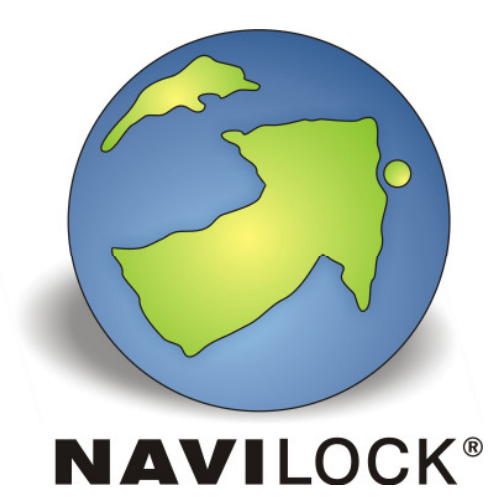

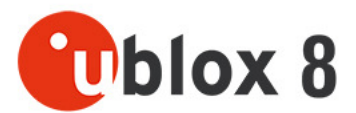

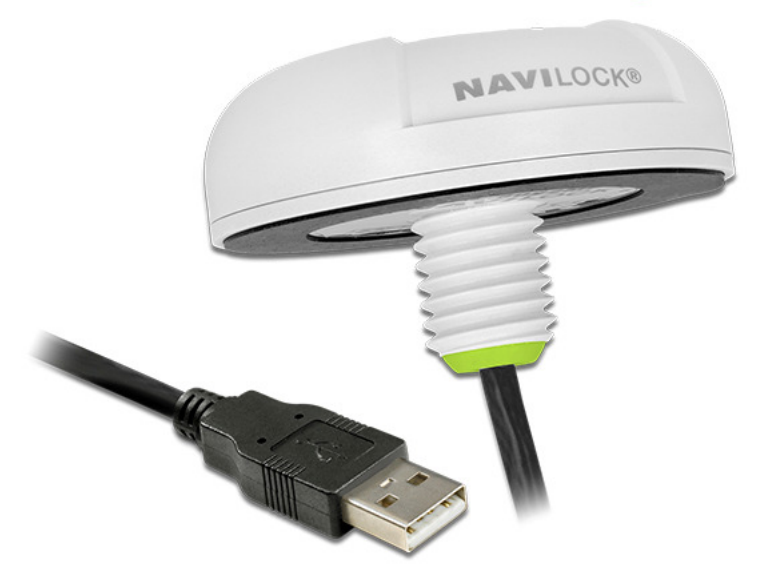

**NL-82022MU u-blox NEO-M8U Multi GNSS UDR USB Empfänger 4,50 m Bedienungsanleitung (62780)** 

# **1. Einleitung**

Der NL-82022MU ist ein USB GNSS UDR Empfänger mit eingebauter aktiver Antenne. Der GNSS Empfang wird mittels des u-blox NEO-M8U Moduls realisiert. In diesem Modul sind zusätzlich hochempfindliche Sensoren wie ein 3D Beschleunigungsmesser und ein 3D Gyroskop integriert. Diese Sensoren ermöglichen die Erfassung von dynamischen dreidimensionalen Bewegungsdaten. Dazu zählen Geschwindigkeit, Beschleunigung, Fahrtrichtung und Neigung. Aus diesen Daten gewinnt der NL-82022MU Positionsdaten die die aktuellen GNSS Positionsdaten ergänzen. Sie erlauben eine zuverlässige Positionsbestimmung auch bei Unterbrechung des GNSS Signals bei vierrädrigen Fahrzeugen.

Um die UDR Funktionalität vollständig nutzen zu können, muss der Empfänger fest und unveränderbar mit dem Chassis des Fahrzeuges verbunden werden. Bei der Erstinbetriebnahme nach dem Erreichen des 3D Satfixes ist eine ca. 20 minütige Fahrt mit einer Geschwindigkeit auch über 30 km/h zu absolvieren. Die Fahrt kann im normalen Straßenverkehr mit Kurven und Anfahr- und Beschleunigungsperioden absolviert werden. Während dieser Fahrt kalibrieren sich die o.g. Sensoren vollständig automatisch. Der Empfänger liefert in diesem Zeitraum die normalen GNSS Positionsdaten. Ab dem Zeitpunkt der erfolgreichen Sensorkalibrierung werden diesen GNSS Positionsdaten die UDR Positionsdaten im NMEA 4.1 Protokoll hinzugefügt. Die UDR Daten werden mit einer Updaterate von 20 Hz ermittelt und geliefert.

Durch die zusätzlichen UDR Positionsdaten liefert der Empfänger sofort nach dem Einschalten zuverlässig seine Position auch z.B. im Parkhaus oder der Garage.

Wird Ihr Fahrzeug nach der Kalibrierung ohne eigen Kraft bewegt (Abschleppen, Fährfahrten etc) verwirft der Empfänger automatisch seine Kalibrierungsdaten). Bei der nächsten Fahrt nach den o.g. Kriterien erfolgt eine automatische Neukalibrierung.

## **1.1. Packungsinhalt\***

1x Navilock NL-82022MU

1x 8 cm CD ROM incl. Bedienungsanleitung

\*Überzeugen Sie sich vor Inbetriebnahme, dass alle Bestandteile des Lieferumfangs in der Verpackung enthalten sind. Sollte etwas fehlen oder beschädigt sein, wenden Sie sich bitte umgehend an Ihren Fachhändler.

### **• Wichtige Gesundheits- und Sicherheitsinformationen**

Wenn Sie dieses Produkt verwenden, sollten Sie die folgenden Sicherheitsvorkehrungen treffen, um mögliche Schäden und rechtliche Folgen zu vermeiden. Befolgen Sie gewissenhaft alle Sicherheitsund Bedienungsanweisungen und bewahren Sie sie sorgfältig auf. Beachten Sie alle Warnhinweise in der Bedienungsanleitung und auf dem Produkt. Um Verletzungen, Stromschläge, Feuer und Beschädigungen am Produkt zu vermeiden, sollten Sie die folgenden Vorsichtshinweise beachten.

#### **• Elektrische Sicherheit**

Dieses Produkt ist für den Betrieb mit einer Spannungsversorgung über den USB Anschluss vorgesehen. Eine andere Verwendung kann gefährlich sein und zum Verlust jeglicher Garantieansprüche für dieses Produkt führen. Das Gerät besitzt eine interne Stützbatterie.

**HINWEIS:** RECYCLEN ODER ENTSORGEN SIE AUFGEBRAUCHTE BATTERIEN ODER AKKUZELLEN ENTSPRECHEND DER VOR ORT GELTENDEN BESTIMMUNGEN ODER DEN IHREM PRODUKT BEIGELEGTEN HINWEISEN.

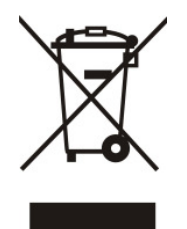

## **Sicherheitshinweis hinsichtlich direkter Sonneneinstrahlung**

Achten Sie darauf, dass das Gerät nicht übermäßiger Feuchtigkeit und extremen Temperaturen ausgesetzt wird. Lassen Sie das Gerät, die Batterie oder die Akkuzellen nicht über einen längeren Zeitraum in einem Fahrzeug oder an anderen Orten liegen, an denen die Temperatur auf über 60°C (140°F) ansteigen kann (Armaturenbrett eines Autos, Fensterbrett oder hinter einer Glasscheibe, die direkt von der Sonne oder sehr starkem UV-Licht bestrahlt wird). Dabei können das Gerät oder das Fahrzeug beschädigt und die Batterien oder Akkuzellen überhitzt werden.

### **• Schäden, die eine Reparatur erfordern**

Trennen Sie in folgenden Fällen das Produkt von der Stromversorgung und wenden Sie sich an einen autorisierten Reparaturfachmann oder den Händler:

- Eine Flüssigkeit ist in das Produkt eingedrungen oder ein Gegenstand ist hineingeraten.
- Das Produkt ist heruntergefallen oder wurde beschädigt.
- Es gibt sichtbare Zeichen der Überhitzung.
- Das Produkt funktioniert bei ordnungsmäßiger Bedienung nicht einwandfrei.

#### **• Vermeiden Sie, das Gerät direkt nach starken Temperaturschwankungen zu benutzen**

Wenn Sie das Gerät starken Temperatur- und/oder Luftfeuchtigkeitsschwankungen aussetzen, kann es zu Kondensation im Gerät kommen. Um eine Beschädigung des Geräts zu vermeiden, warten Sie so lange bis die Feuchtigkeit verdunstet ist, bevor Sie das Gerät verwenden.

**HINWEIS:** Wenn Sie das Gerät von einer kalten in eine warme oder von einer warmen in eine kalte Umgebung bringen, lassen Sie das Gerät erst die Temperatur annehmen, bevor Sie es einschalten.

## **2. Inbetriebnahme**

#### **2.1. Montage**

Der NL-82022MU muss für einen zuverlässigen UDR Betrieb fest und unveränderbar mit dem Chassis des Fahrzeuges verbunden werden. Ein temporärer Einsatz in einem Fahrzeug ist jeweils verbunden mit einer in der Einleitung beschriebenen Kalibrierung.

#### **2.2. Microsoft Windows**

Schließen Sie den Empfänger an einen freien USB Anschluss Ihres Notebook etc. an. Der NL-82002U wird von Ihrem Windows Betriebssystem erkannt und es wird versucht ein Treiber zu installieren. Brechen Sie diesen Vorgang ab.

Laden Sie die aktuellen Treiber von der u-blox Webseite: https://www.u-

blox.com/sites/default/files/ubloxGnss\_vcpDeviceDriver\_windows\_3264\_v2.30.exe

 Folgen Sie den Angaben der Installationsroutine. Nach erfolgter Installation starten Sie Ihren Rechner bitte neu. Danach steht im Gerätemanager unter Anschlüsse der GNSS COM Port zur Verfügung. Stellen Sie diesen Port, in Ihrer Navigations- bzw. Routenplaner Software ein. Nutzen Sie kein weiteres Programm, welches zur gleichen Zeit auf diesen Port zugreift.

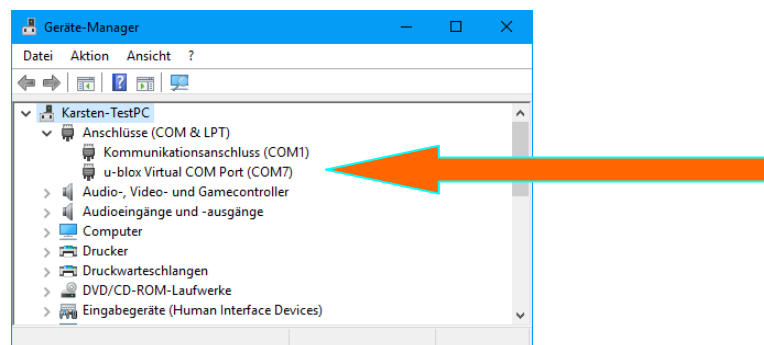

#### **2.3. Kalibrierungsfahrt**

Prüfen Sie, ob der Empfänger am Einbauort einen ordnungsgemäßen GNSS Empfang besitzt. Als Fix Mode muss 3D erreicht sein.

 Fahren Sie mit dem Fahrzeug bei guten GNSS Empfangssignalen ca. 20 Minuten. Während der Fahrt müssen Sie auch Geschwindigkeiten über 30 km/h erreichen. Die Sensoren kalibrieren sich vollautomatisch. Den Erfolg der Kalibrierung sehen Sie am Fix Mode, dieser steht danach auf 3D+DR. Ab jetzt stehen Ihnen die Vorteile der UDR GNSS Positionsbestimmung zur Verfügung. • sofortige Positionsbestimmung noch vor der Abfahrt z.B. auch im Parkhaus, in der Garage oder innerhalb von Häuserschluchten

 • Positionsbestimmung während der Fahrt auch im Tunnel, Parkhaus, in der Garage, in der Lagerhalle oder im Hangar

• hohe Navigationsgeschwindigkeit durch eine 20 Hz Updaterate der Positionsbestimmung

#### **2.4 Kontrolle der Sensorkalibrierung**

View\Messages View

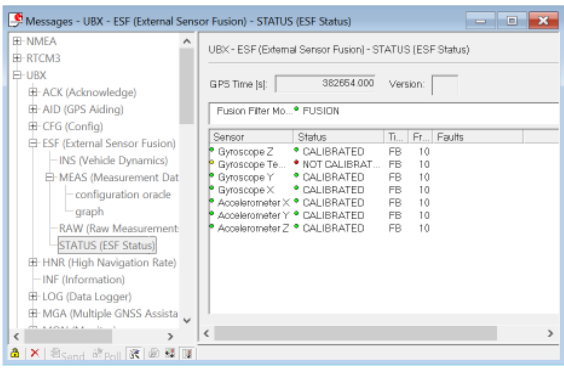

## **3. LED Anzeige**

Dieser Empfänger besitzt keine LED Anzeige.

- **4. Anwendungsumgebung**
- Der NL-82022MU kann unter Windows 7/8.1/10 als USB GNSS Empfänger benutzt werden.
- **5. Funktionstest und GNSS Wahl mit u-center 8.24 unter Microsoft Windows** 
	- **5.1.** Laden und Installieren Sie die u-center Software auf Ihr Gerät: https://www.u blox.com/sites/default/files/ublox-GNSS\_u-center\_windows\_v8.24.zip.

 U-center ist ein reines Test- und Administrationsprogramm und nicht zur Navigation oder Orientierung nutzbar. Es muss nach dem Test geschlossen werden. Es blockiert den COM Port und lässt sonst keinen Zugriff einer Navigations- bzw. Routensoftware auf diesen zu. Es dient u.a. zum Update der AssistNow GNSS Daten und zur Einstellung der SBAS Eigenschaften. Sollte Ihnen das NMEA Protokoll in u-center angezeigt werden, Sie aber keinen Empfänger in Ihrer Anwendungssoftware finden, liegt Ihr Verbindungsproblem nicht am Empfänger, sondern an der gewählten Einstellung Ihrer Software. Hier kann Ihnen der Support des Software Herstellers weiterhelfen.

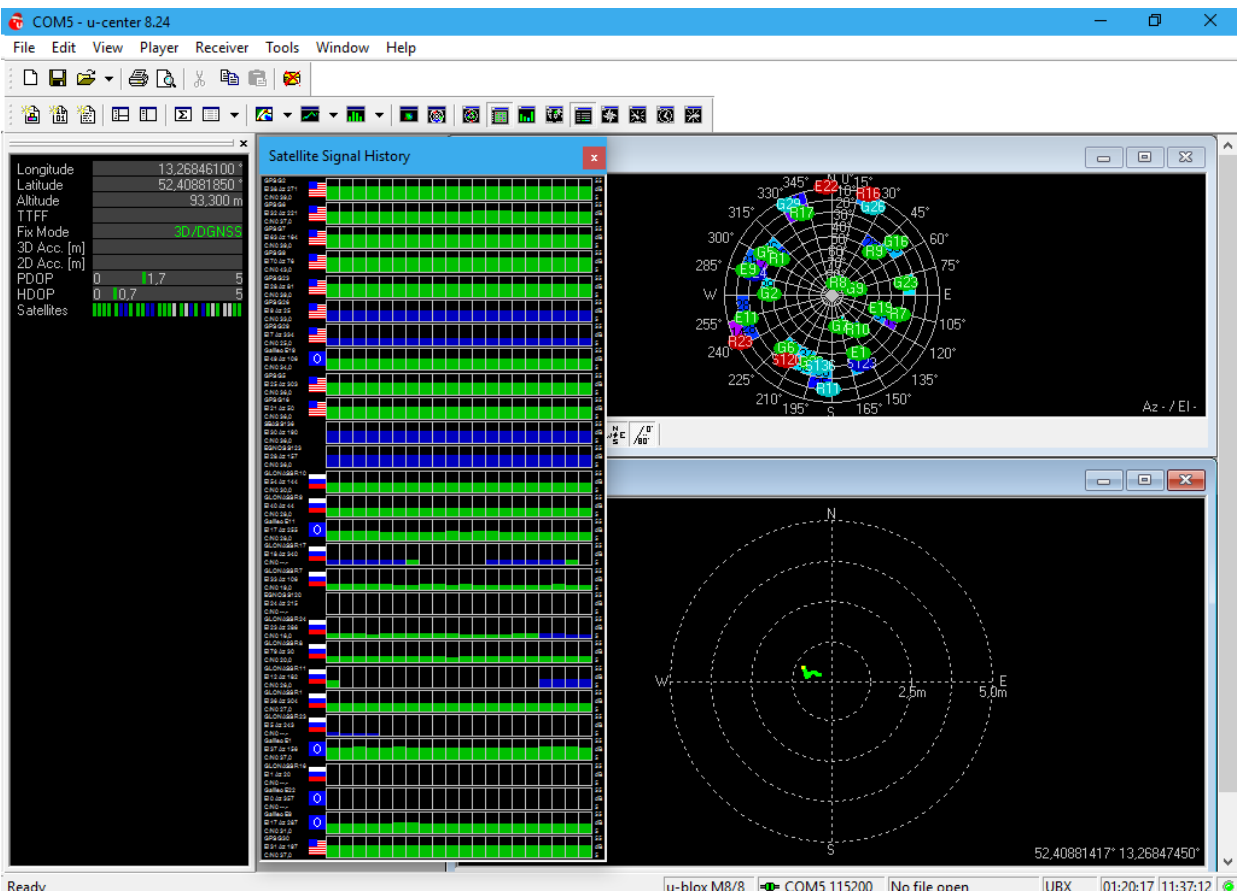

Ready

u-blox M8/8 = COM5 115200 No file open UBX 01:20:17 11:37:12

 Nach dem Start der u-center Software, können Sie Ihren NL-82022MU auf Funktion prüfen. Sie könne sich Ihr u-center selbst einrichten. Alles was für Sie wichtig ist, kann zugeschaltet werden und auf einem Blick dargestellt werden. Die grünen Balken unter Satellit Signal History geben Aufschluss über die Empfangsgüte an Ihrem Standort. Sollten hier keine Balken sichtbar sein, wechseln Sie den Standort. In einem geschlossenem Gebäude kann der NL-82022MU nichts empfangen. Sehen Sie blaue Balken, befindet sich der Empfänger noch in der Akquise und verifiziert gerade die empfangenen Daten.

#### **5.2.** GNSS Auswahl

Die Auswahl, welches GNSS Sie nutzen möchten, nehmen Sie wie folgt vor. View\Configuration View

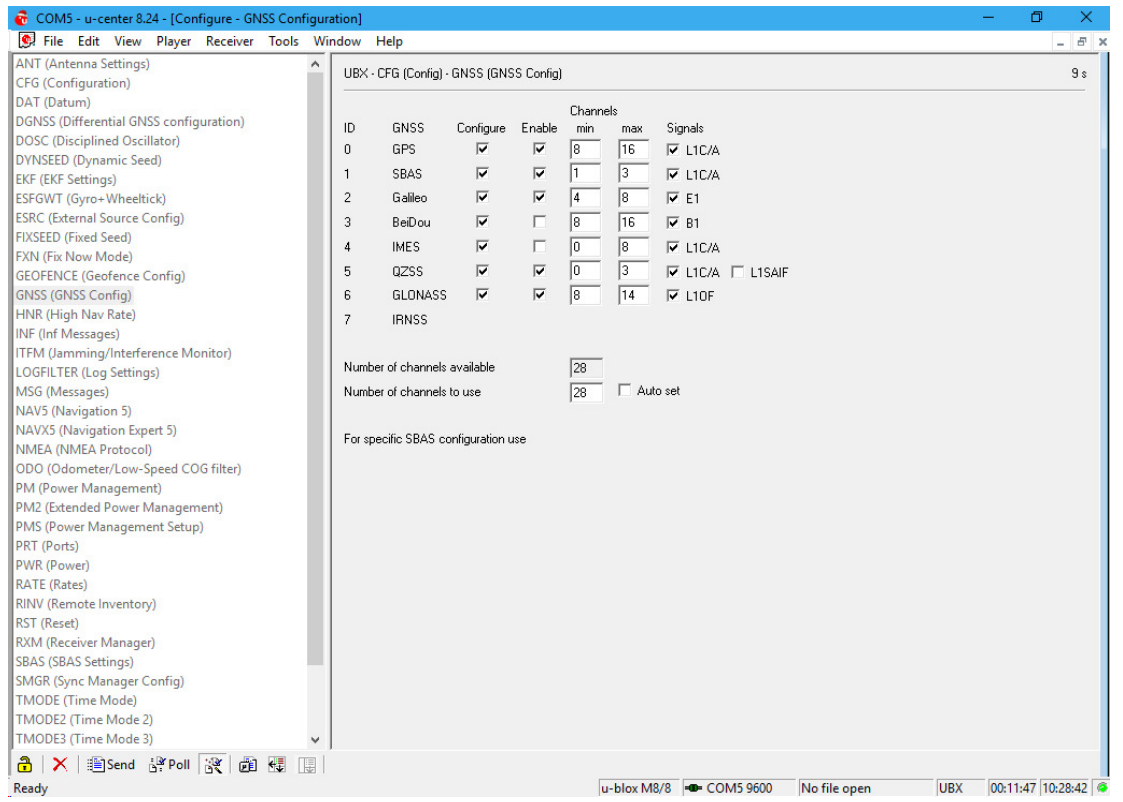

 Sie können auf der rechten Seite Ihr GNSS System bzw. Ihre Kombination mehrer Systeme auswählen. Folgende Kombinationen sind möglich:

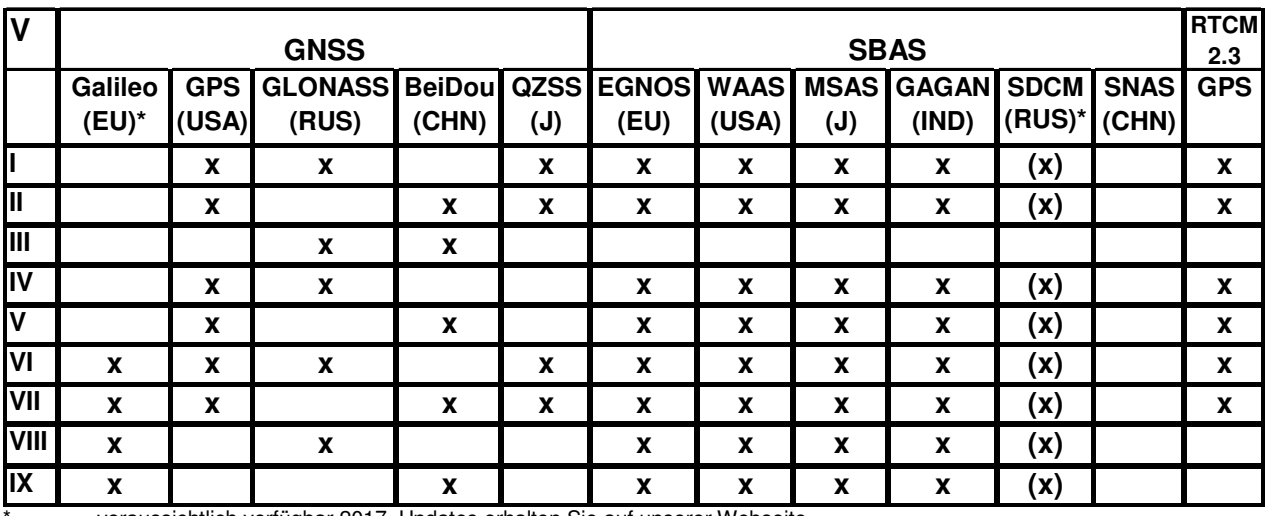

\* voraussichtlich verfügbar 2017, Updates erhalten Sie auf unserer Webseite \*\* voraussichtlich verfügbar 2017

# **6. EGNOS Konfiguration mit u-center 8.24**

View\Configuration View

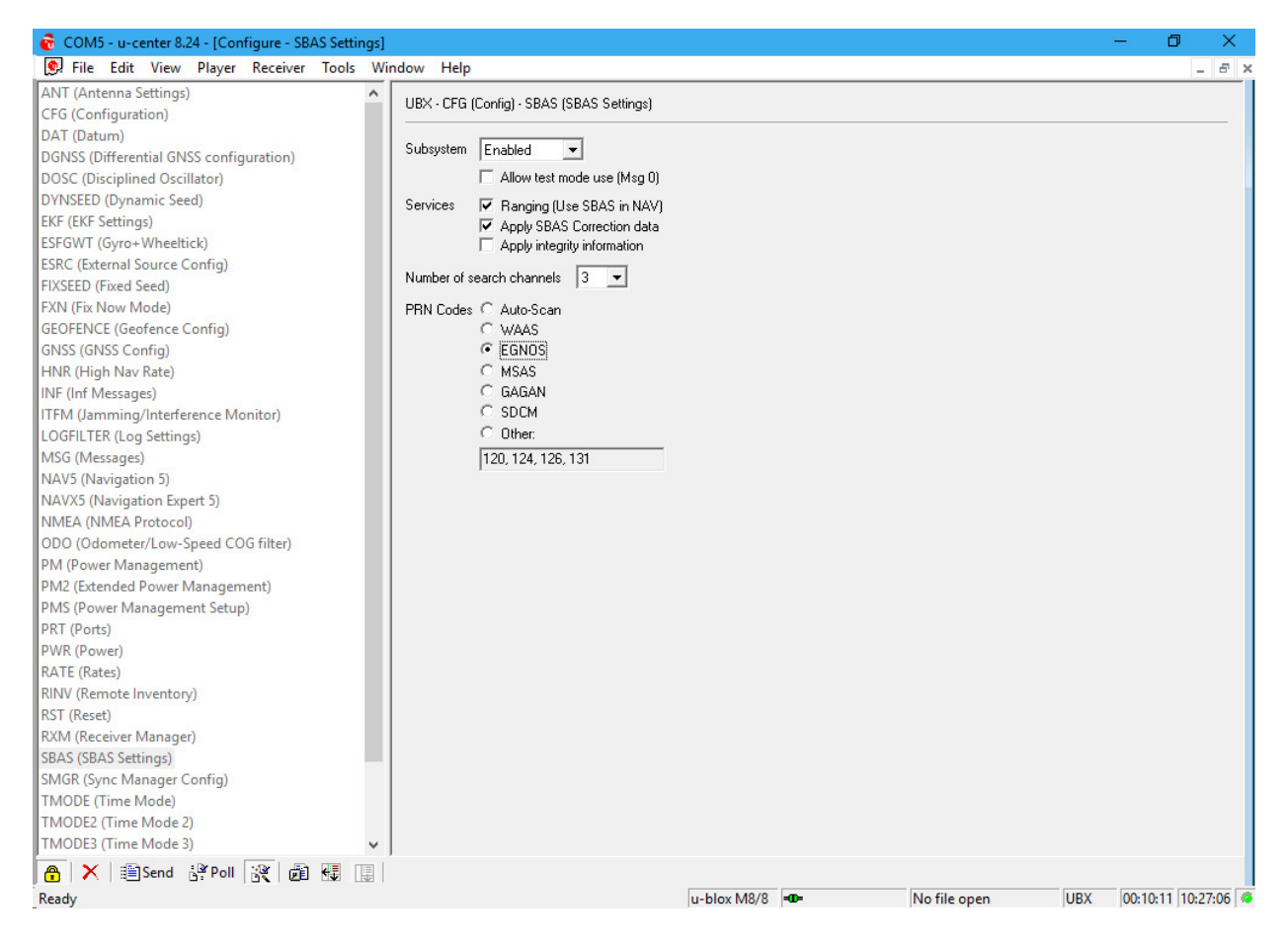

Der NL-82022MU nutzt EGNOS standardmäßig. In der SBAS Konfiguration können Sie diese Einstellung überprüfen und gegebenenfalls ändern. Genauere Infos hierzu entnehmen Sie bitte der aktuellen Dokumentation unter https://www.u-blox.com/de/product/u-center-windows

## **7. AssistNow Konfiguration mit u-center 8.24**

Der NL-82022MU unterstützt AssistNow!

AssistNow ist ein Standard**-**A-GNSS-Dienst, der die Leistung des GNSS-Empfängers steigert, indem eine Position, selbst bei schwierigen Empfangsbedingungen, beinahe unverzüglich berechnet werden kann,**.** A-GNSS verbessert alle GNSS-fähigen Anwendungen, insbesondere solche, die eine ständige Betriebsbereitschaft erfordern, beispielsweise Anwendungen für das Flottenmanagement oder GNSSfähige Handgeräte, deren Nutzer unabhängig von den Empfangsbedingungen, unmittelbar auf ortsgebundene Dienstleistungen zugreifen möchten,.

Ohne A-GNSS muss ein GNSS-Empfänger mindestens 4 Satelliten in direkter Sichtlinie lokalisieren und dann ihre Standortdaten herunterladen. Dieser Vorgang benötigt unter optimalen Empfangsbedingungen 26 Sekunden und kann bei schlechteren Bedingungen sehr viel länger dauern, z. B. in einer städtischen Umgebung oder im Innern eines Gebäudes, wo der GNSS-Empfang schwächer ist. AssistNow schickt die Daten unmittelbar an den GNSS-Empfänger und ermöglicht so eine schnelle Positionsberechnung. Der Offline-Dienst liefert Unterstützungsdaten, die bis zu 35 Tagen gültig sind. Die Nutzer können deshalb für längere Zeiträume von einer gesteigerten Satellitenerfassungsleistung profitieren und brauchen nur gelegentlich eine Internetverbindung, um die Unterstützungsdaten zu aktualisieren.

Tools\AssistNow Offline\...(u-blox M8)

Nutzen Sie in dem Konfigurationsfenster den folgenden Server Token:

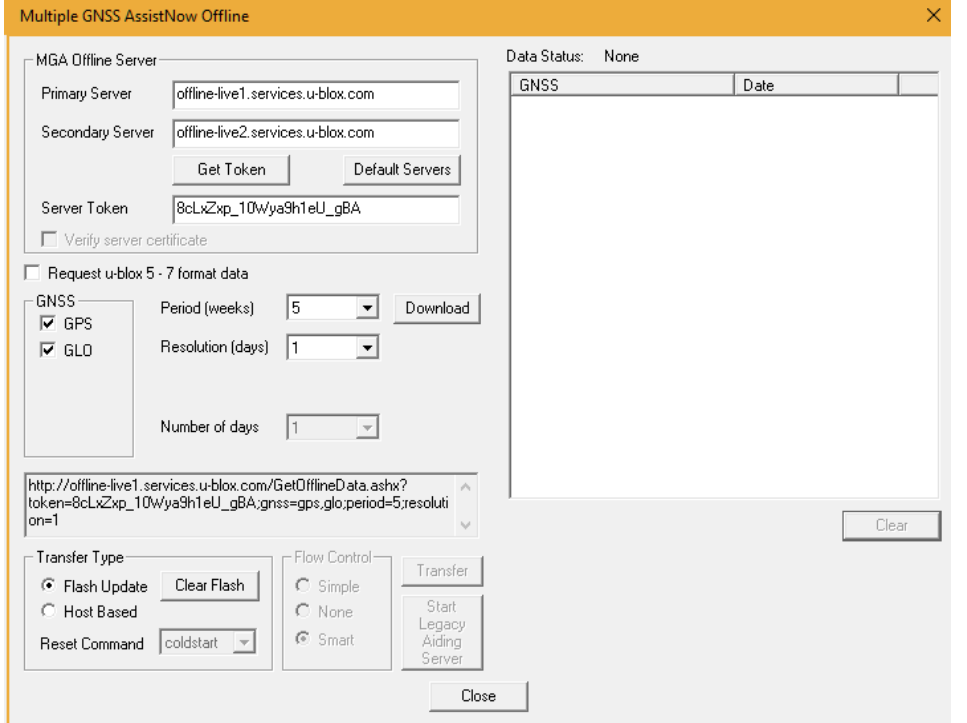

### **8cLxZxp\_10Wya9h1eU\_gBA**

Weitere Informationen zum u-center entnehmen Sie bitte der Dokumentation von u-blox unter **https://www.u-blox.com/sites/default/files/u-center\_UserGuide\_%28UBX-13005250%29.pdf**. Sollten Sie Fragen haben, wenden Sie sich an u-blox direkt.

## **8. Mögliche Fehlerquellen und Ihre Beseitigung**

- 8.1 Nach dem Anstecken an den USB Port leuchtet die weiße LED nicht. Vergewissern Sie sich, dass der PC oder das Notebook eingeschaltet ist, testen Sie den USB Port ggf. mit einem anderen USB Gerät. Sollte ein anderes USB Gerät daran funktionieren, kontaktieren Sie bitte den Support.
- 8.2 Sie erhalten nach langer Wartezeit keinen Satfix. Der NL-82022MU benötigt für sein ersten Satfix auf einem anderen Kontinent bis zu 20 Minuten. Hierzu ist eine freie Sicht zum Himmel nötig. Legen Sie den NL-82022MU so weit wie möglich von einer Hauswand weg. Eine Hauswand reflektiert sehr stark und trägt zur Zeitverzögerung des Satfix bei.
- 8.3 Ihr PC unterstützt die Autostartfunktion nicht und startet die CD ROM nicht automatisch. Lesen Sie bitte hierzu unter http://msdn2.microsoft.com/en-us/library/Aa969329.aspx nach.
- 8.4. Der NL-82022MU ist mit Strahlwasser (Wasserstrahl wie z.B. unter der Dusche oder bei starkem Regen mit Befestigung auf dem Wagendach) in Berührung gekommen, verbinden Sie den Empfänger auf keinen Fall mit dem Notebook etc., er wird dadurch endgültig und nicht reparabel zerstört. Senden Sie den Empfänger unter Angabe von "Wasserschaden" an unseren Support ein. Der Support wird den Empfänger zerlegen, trocknen und auf seine Funktion prüfen. Das Navilock Repair Center ist bemüht, so kulant wie möglich zu sein, daher geben Sie bitte die wirkliche Ursache für einen Defekt an. Bei der Fehleranalyse ist in der Regel festzustellen, ob ein Fremdeingriff, Wasserschaden, Sturzschaden, Überspannung oder falsche Handhabung die Ursache für den Defekt ist.

Bevor Sie den Weg zu Ihrem Händler suchen, wenden Sie sich bitte an den Navilock Support. Er wird Ihnen schnell und unkompliziert helfen, damit Sie die Umstände einer ggf. unnötigen Umtauschaktion vermeiden.

Notieren Sie in einem solchen Fall eine möglichst genaue Fehlerbeschreibung, fügen Sie die Informationen zu Ihrem Endgerät und der genutzten Software sowie Betriebsumgebung (Betriebssystem, Servicepack Version, CPU Typ, Speichergröße, Festplattentyp und Schnittstelle usw.) hinzu und senden Sie eine Email an support@navilock.de.

Ein Support Mitarbeiter wird sich Ihres Problems annehmen und eine Lösung erarbeiten.

Wir wünschen Ihnen viel Spaß mit Ihrem Navilock Produkt!

# **9. Technische Daten**

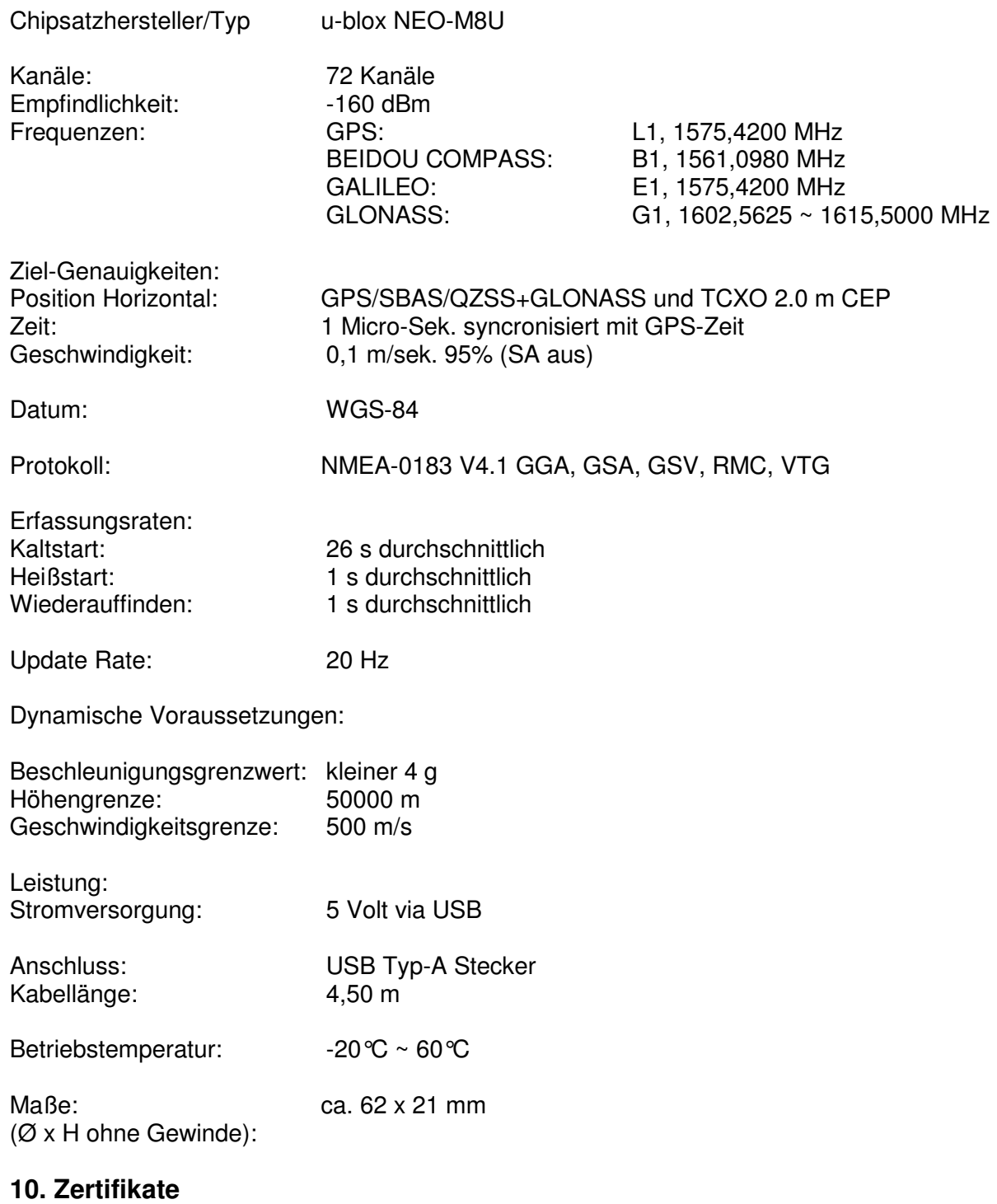

CE

## **11. Garantiezeit**

Der GNSS Empfänger wird innerhalb der gesetzlichen Garantiezeit kostenlos instandgesetzt, sofern keine Einwirkungen durch Fremdeingriff, Einwirkungen durch Feuchtigkeit, Beschädigungen durch Sturz oder jegliche andere Beschädigung durch unsachgemäße Verwendung vorliegen. Ihr Fachhändler wird Ihnen mit Rat und Tat zur Seite stehen. Reparatureinsendungen können ggf. direkt an das

### **Navilock Repair Center Beeskowdamm 13/15 D-14167 Berlin-Zehlendorf**

gesandt werden. Sie müssen jedoch stets freigemacht eingesandt werden.

Legen Sie einen Kaufnachweis und eine genau Fehlerbeschreibung anbei. Auf Zeitfehler, d.h. wie oft tritt ein Fehler auf, muss besonders hingewiesen werden.

### **Unfreie Einsendungen können aus logistischen Gründen nicht angenommen werden.**

## **12. Support**

Bei weitergehenden Supportanfragen wenden Sie sich bitte an unseren Support: support@navilock.de / www.navilock.com oder telefonisch +49 30 84716503\* Sie können die Service Hotline zu folgenden Zeiten erreichen: Mo – Fr: 9:00 – 16:30 Uhr

\*Es entstehen Ihnen Verbindungsentgelte gemäß der Verbindungspreisübersicht Ihres Telefonanbieters für ein Gespräch zur Ortseinwahl Deutschland/Berlin. Anrufer aus Deutschland die über eine nationale Telefon-Flatrate verfügen und bundesweite Festnetzrufnummern kostenlos anwählen können, telefonieren ohne zusätzliche Verbindungsentgelte.

Aktuelle Produktinformationen finden Sie auch auf unserer Homepage: www.navilock.com.

## **13. Schlussbestimmung**

Die in diesem Handbuch enthaltenen Angaben und Daten können ohne vorherige Ankündigung geändert werden. Irrtümer und Druckfehler vorbehalten.

# **14. Copyright**

Ohne ausdrückliche schriftliche Genehmigung von Navilock darf kein Teil dieser Bedienungsanleitung für irgendwelche Zwecke vervielfältigt oder übertragen werden, unabhängig davon, auf welche Art und Weise oder mit welchen Mitteln, elektronisch oder mechanisch, dies geschieht.

Das Markenlabel Navilock ist ein eingetragenes Warenzeichen und darf ohne schriftliche Genehmigung des Rechteinhabers nicht genutzt werden. Es darf in keinem Fall verändert oder durch Zusätze ergänzt werden.

## **15. Marken von Dritten**

Marken, Handelsnamen, Produktnamen und Logos Dritter, die in dieser Dokumentation gezeigt werden, sind möglicherweise Marken oder eingetragene Marken der jeweiligen Rechtsinhaber.

# **Konformitätserklärung**

Die CE Konformitätserklärung ist unter http://www.navilock.de/support/ im Bereich der Konformitätserklärungen zu finden.

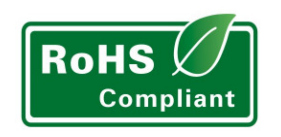

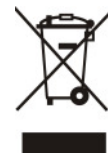

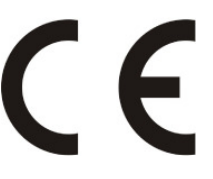

## **WEEE-Hinweis**

Die WEEE (Waste Electrical and Electronic Equipment)-Direktive, die als Europäisches Gesetz am 13. Februar 2003 in Kraft trat, führte zu einer umfassenden Änderung bei der Entsorgung ausgedienter Elektrogeräte. Der vornehmliche Zweck dieser Direktive ist die Vermeidung von Elektroschrott (WEEE) bei gleichzeitiger Förderung der Wiederverwendung, des Recyclings und anderer Formen der Wiederaufbereitung, um Müll zu reduzieren. Das WEEE-Logo auf dem Produkt und auf der Verpackung weist darauf hin, dass das Produkt nicht im normalen Hausmüll entsorgt werden darf. Sie sind dafür verantwortlich, alle ausgedienten elektrischen und elektronischen Geräte an entsprechenden Sammelpunkten abzuliefern. Eine getrennte Sammlung und sinnvolle Wiederverwertung Ihres Elektroschrotts hilft dabei, sparsamer mit den natürlichen Ressourcen umzugehen. Des Weiteren ist die Wiederverwertung des Elektroschrotts ein Beitrag, unsere Umwelt und damit auch die Gesundheit der Menschen zu erhalten. Weitere Informationen über die Entsorgung elektrischer und elektronischer Geräte, die Wiederaufbereitung und die Sammelpunkte erhalten Sie bei den lokalen Behörden, Entsorgungsunternehmen, im Fachhandel und beim Hersteller des Geräts.

# **RoHS-Einhaltung**

Dieses Produkt entspricht der Direktive 2011/65/EC des Europäischen Parlaments und des Rats vom 3. Januar 20013 bezüglich der beschränkten Verwendung gefährlicher Substanzen in elektrischen und elektronischen Geräten (RoHS) sowie seiner Abwandlungen.

EU Import: Tragant Handels- und Beteiligungs GmbH Beeskowdamm 13/15, 14167 Berlin, Germany

Stand: 01/2017